## **قالبهاي پيشفرض پيامكوتاه:**

**در اين بخش ميتوان به صورت** Template **يك متن را تعريف و در قسمت پيام جديد در هنگام ارسال پيام در متن قالب از آن استفاده نماييم. در قسمت اطلاعات اوليه ، بازدن كليد** Enter **بر روي گزينه قالبهاي پيش فرض پيام كوتاه وارد اين قسمت شده با استفاده از كليد (**4F **(وارد پنجره افزودن شده نام قالب و متن مورد نظر را وارد كرده، در قسمت متن قالب متن موردنظر خود را يادداشت كرده در صورتيكه متن مورد نظر شما متغير است مثلا نام حقيقي شخص كه قرار است از ليست مخاطبين يا برنامه نوين خوانده شود از قسمت پارامترهاي پيامك استفاده مي شود و پارامتر مورد نظر را انتخاب كرده دوبار كليك مي كنيم تا در قسمت متن قالب افزوده شود ، سپس در نام مناسبت با استفاده از كليد** Space **مناسبت را تعيين و در پايان با استفاده از كليد (**9F **(به ثبت ميرسانيم.** 

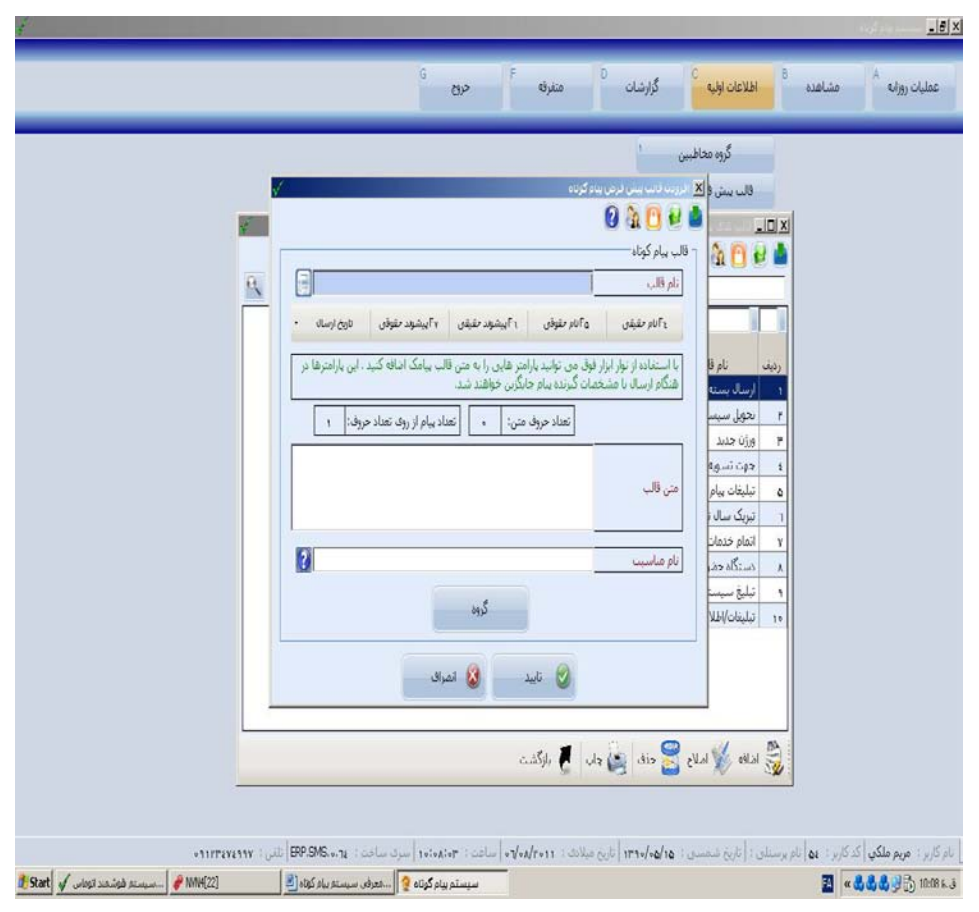